คูมือการติดตั้ง PHP Website

โดย ศุภกิจ ทองดี ผูชวยวิจัย 1 งานสนับสนุนเทคโนโลยีเพ อคนพิการและคนดอยโอกาส (ASTEC) ื่

ศูนยเทคโนโลยีอิเล็กทรอนิกสและคอมพิวเตอรแหงชาติ

#### **กลาวนํา**

ในการติดตั้งและให้บริการเว็บนั้น จำเป็นจะต้องมีองค์ประกอบหลัก ซึ่งได้แก่

- 1. เครื่องคอมพิวเตอร์ที่ทำหน้าที่เป็นเว็บเซิรฟเวอร์ ื่
	- 2. โปรแกรมเว็บเซิรฟเวอร (เชน IIS หรือ Apache)

3. ข้อมูลเว็บ ทั<sub>่</sub>งที่เป็น ไฟล์ HTML ธรรดา หรือจะเป็นไฟล์ asp php jsp, ไฟล์ รูปภาพ และไฟลอื่นๆ

ี่ซึ่งการติดตั้งในบทความนี้ จะประกอบด้วยโปรแกรมดังต่อไปนี้

 1. AppServ เปนชุดของการติดต งของ โปรแกรม อาปาเช เว็บเซิรฟเวอร (Apache ั้ Web Server), โปรแกรม พีเอชพี (PHP), โปรแกรม มายเอสคิวแอล (MySQL), โปรแกรม พีเอชพีมายแอดมิน (PHPMyAdmin) และองคประกอบอื่ นๆ AppServ ชวยใหการติดตั้ง โปรแกรมดังกล่าวทำได้ง่าย สะดวก

2. phpwebsite เป็นชุดของโปรแกรมเว็บโอเพนซอร์ส ที่รองรับการใช้งานสำหรับผู้ พิการ

## **ขั้นตอนในการติดตั้ง**

- 1. เตรียมดาวนโหลดโปรแกรม
- 2. ติดต ั้งโปรแกรม AppServ
	- 3. ติดตั้ง phpWebsite
	- 4. กําหนดสิทธิการใชงานฐานขอมูล

## **1. เตรียมดาวนโหลดโปรแกรม**

1) ดาวนโหลดโปรแกรม AppServ จาก <http://appserv.sourceforge.net/>

2) ดาวนโหลดเว็บโอเพนซอรส จาก [http://www.phpwebsite.appstate.edu](http://www.phpwebsite.appstate.edu/)

3) คัดลอกไฟล์ ที่ดาว์นโหลดไว้ใน C:\AppServ\www

# **2. การติดต ั้งโปรแกรม AppServ**

1) ทําการดับเบิลคล ิ้กไฟลของโปรแกรม AppServ ในที่นี้คือไฟล appserv-win32-

2.4.1.exe

2) ที่หนาตางแรก คลิกปุม Next

3) หน้าต่างต่อมา จะเป็นการกำหนดของ Directory ที่ต้องการให้ติดตั้งโปรแกรม ให้ทำการ คลิก Next

4) เลือกท ี่ Typical แลวคลิก Next

5) ปอน อีเมลของผูดูแลระบบลงในชอง Administrator's Email Address แลวคลิกปุม Next

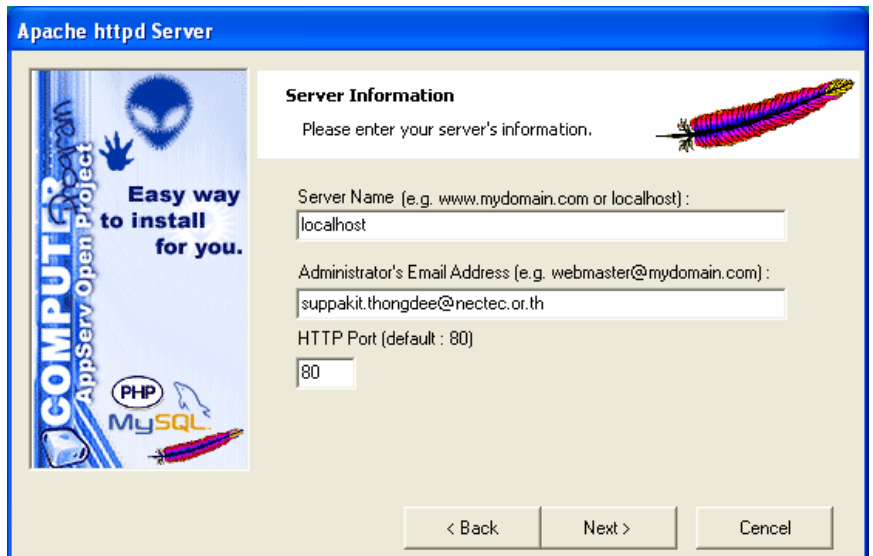

6) กำหนด Password เป็น astec และ เลือก Charset เป็น tis620 ต่อจากนั้นให้คลิกปุ่ม Next

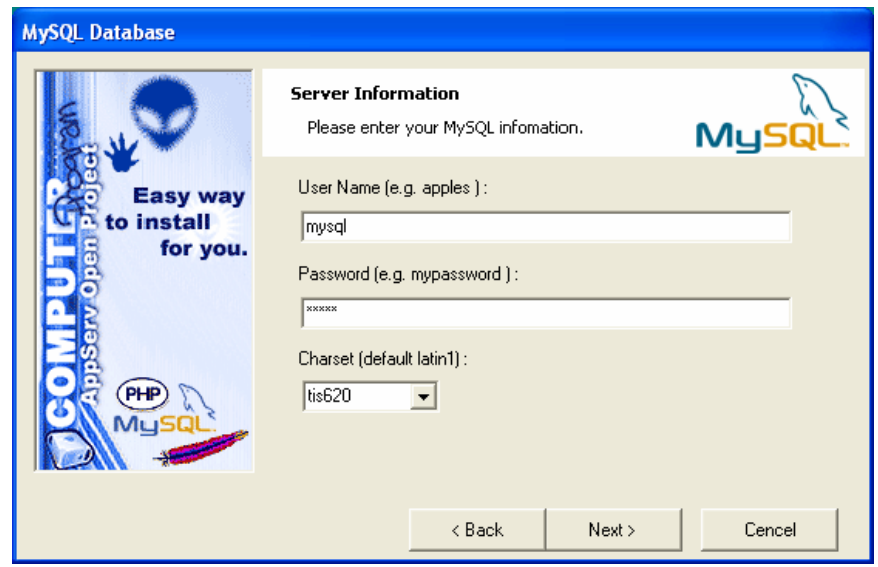

#### 7) คลิกปุม Close

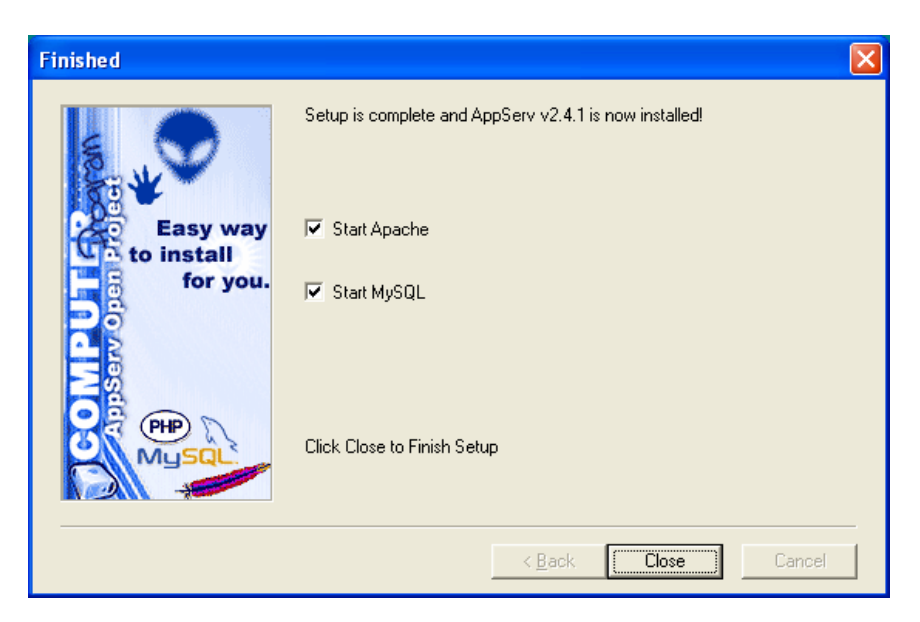

8) หลังจากนั้น ให้ทำการเปิดโปรแกรม Internet Explorer แล้วทำการป้อน address เป็น <http://localhost/>

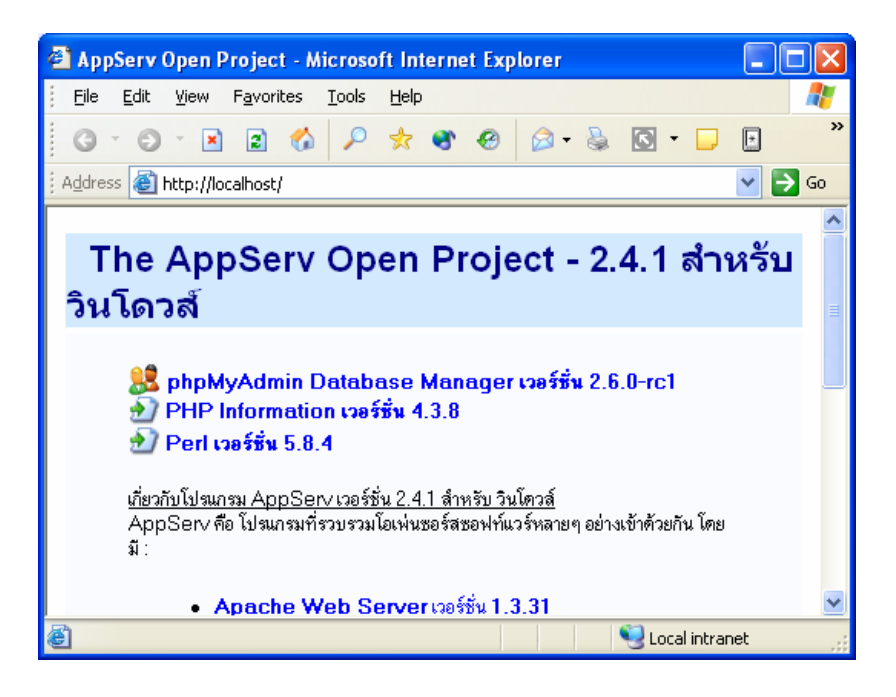

9) ป้อน address เป็น <http://localhost/phpMyAdmin/>

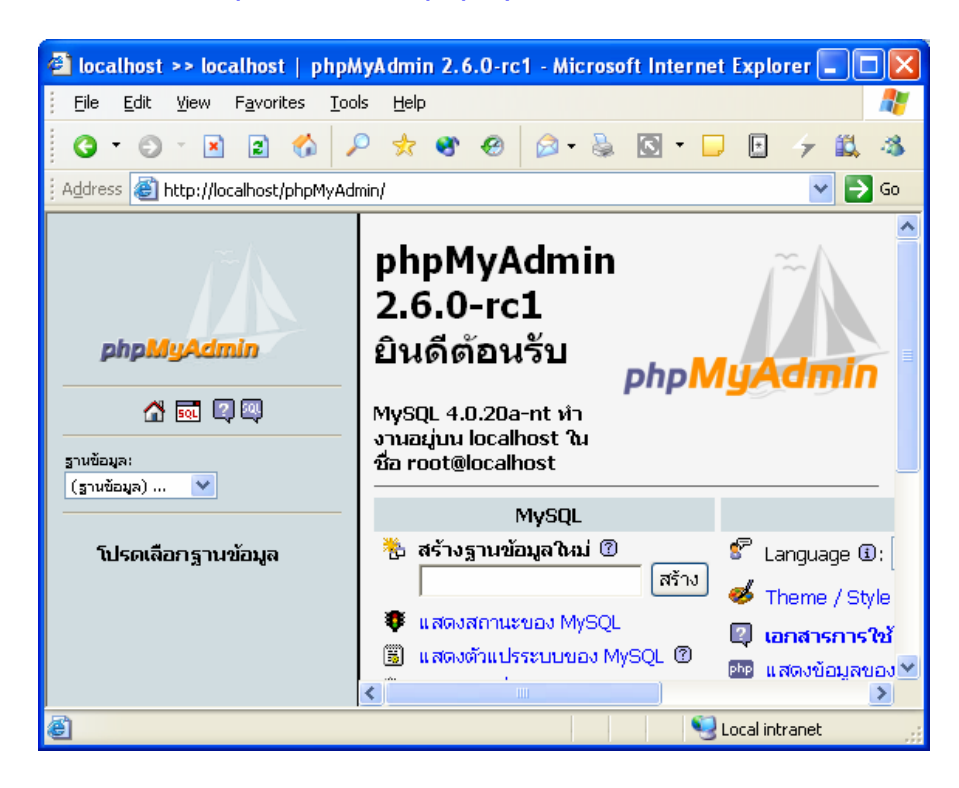

# **3. การติดต ั้งโปรแกรม phpWebsite**

- 1) คัดลอกไฟล์ phpwebsite-0.9.3-4-full.tar.gz ไปไว้ใน  $C:\$ AppServ\www
- 2) คล ี่ไฟล
- $3)$  เปลี่ยนชื่อโฟล์เดอร์เป็น phpwebsite
- 4) แกไขขอความในไฟล C:\AppServ\www\phpwebsite\core\Core.php

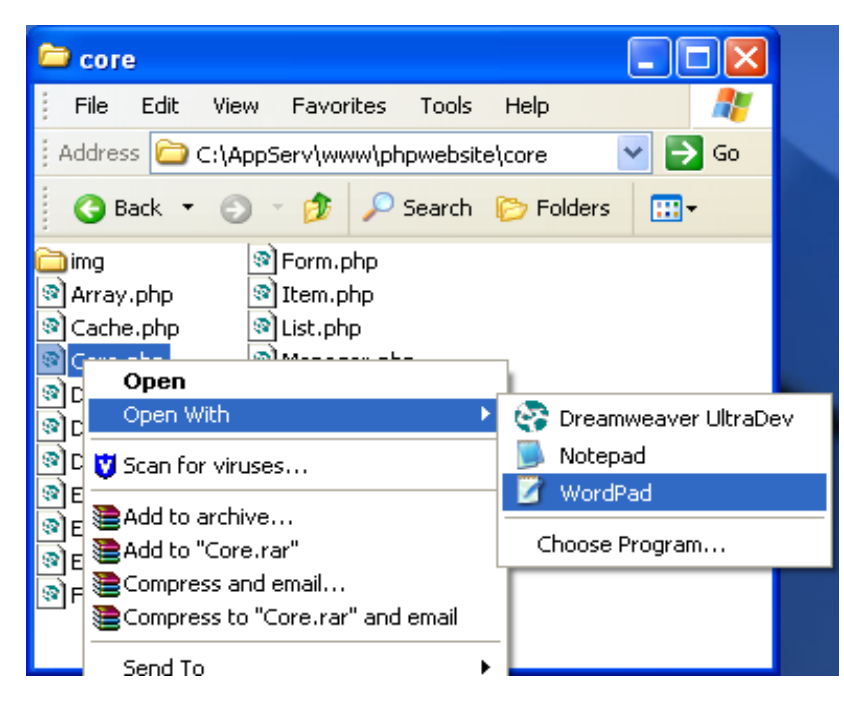

### **กอนการแกไข**

/\* This line is for \*nix/linux environments \*/

ini\_set("include\_path", ".:" . PHPWS\_SOURCE\_DIR . "lib/pear/");

 $/*$  This line is for windows environments  $*/$ 

//ini\_set("include\_path", ".;".PHPWS\_SOURCE\_DIR."lib\\pear\\");

#### **หลังจากแกไข**

/\* This line is for  $*$ nix/linux environments  $*/$ //ini\_set("include\_path", ".:" . PHPWS\_SOURCE\_DIR . "lib/pear/");

/\* This line is for windows environments  $\frac{*}{ }$ ini\_set("include\_path", ".;".PHPWS\_SOURCE\_DIR.".\\lib\\pear\\");

5) ทำการบันทึกไฟล์ และปิดไฟล์

6) ติดตังฐานข้อมูล โดยทำการเปิดโปรแกรม Internet Explorer ป้อน ั้ <http://localhost/phpMyAdmin/> ลงในชองแอดเดรส แลวกดปุม Enter 7) ในชอง "สรางฐานขอมูลใหม" ปอน phpwebsite

8) คลิกปุม "สราง"

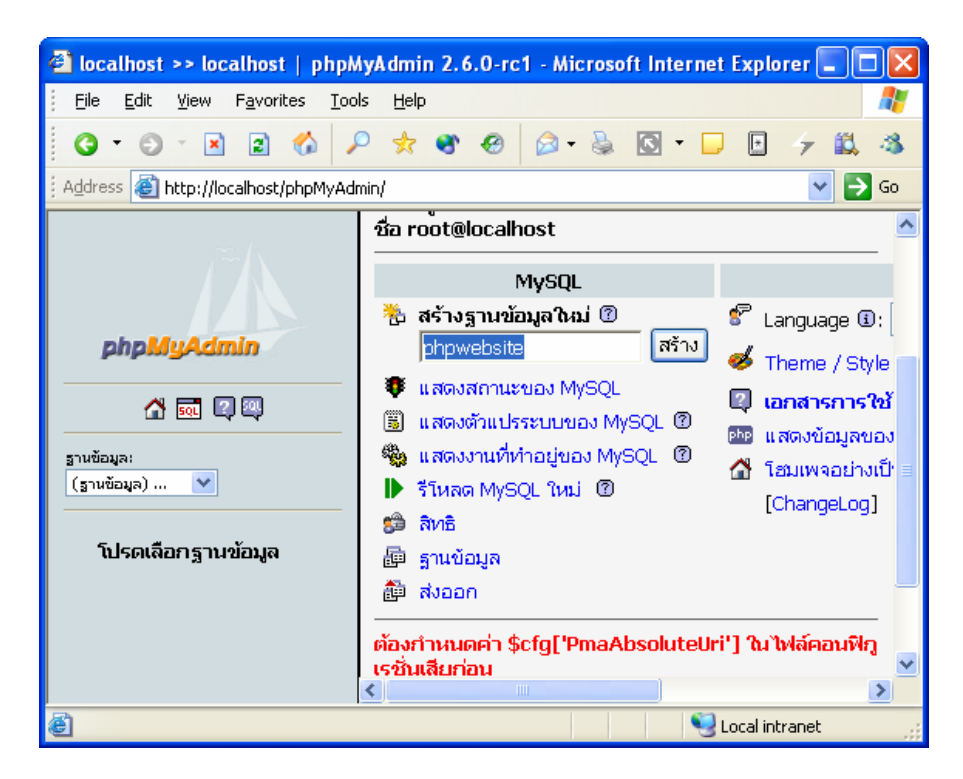

9) เปิดเว็บบราวน์เซอร์ ป้อน http://localhost/phpwebsite/setup

10) ในช่อง Install Password ให้ป้อน <mark>astec</mark> เป็นรหัสผ่านในการติดตั<sub>้</sub>งโปรแกรม

11) คลิกปุม Create Config File

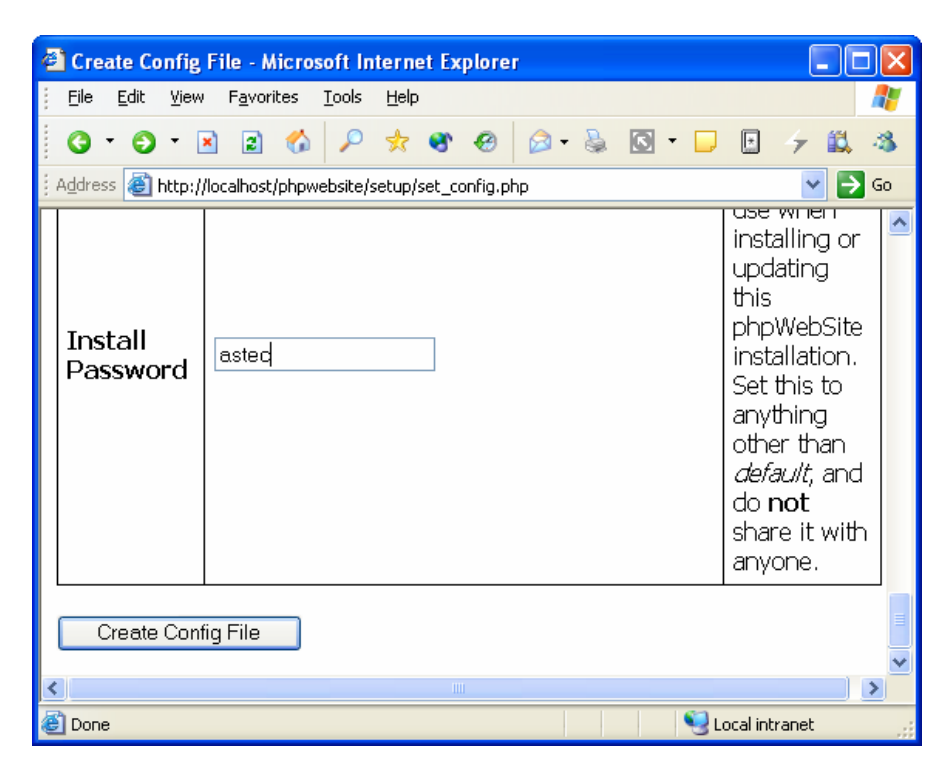

 $12)$  คลิกลิงค์ here

13) ป้อน astec ซึ่งเป็นรหัสผ่านในการติดตั้งที่คุณได้กำหนดไว้ แล้ว คลิกปุ่ม Continue ั้

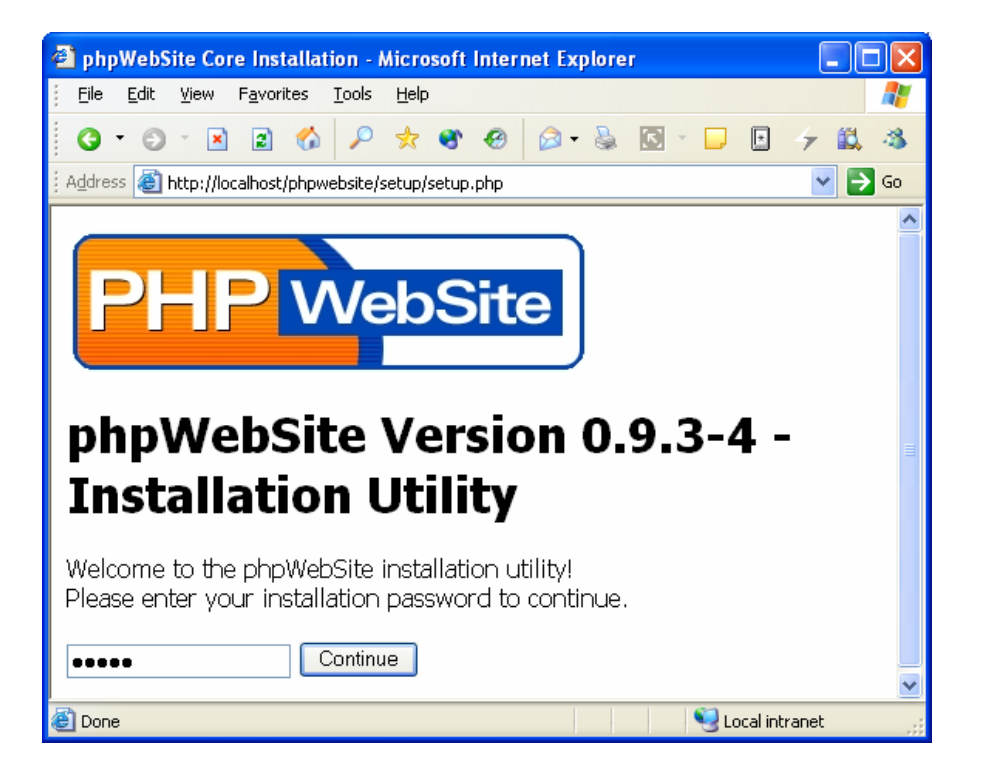

14) ปอน astec ในชองของ Username, Password, Password Confirmation และ ปอน อีเมลลงในชอง Email Address หลังจากนั้น ใหคลิกปุม Continue

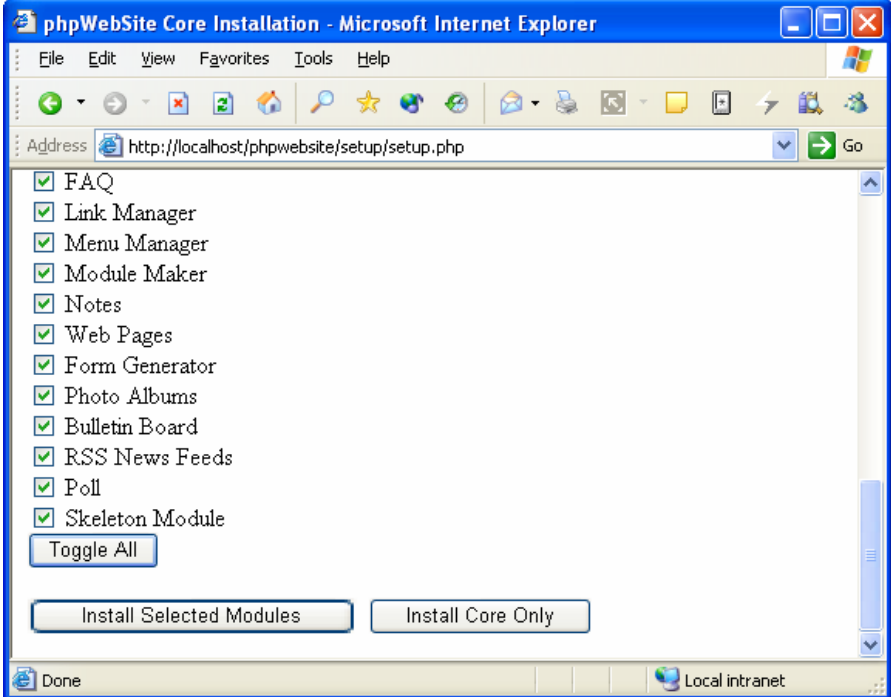

15) คลิกปุม Toggle All

16) คลิกปุม Install Selected Modules

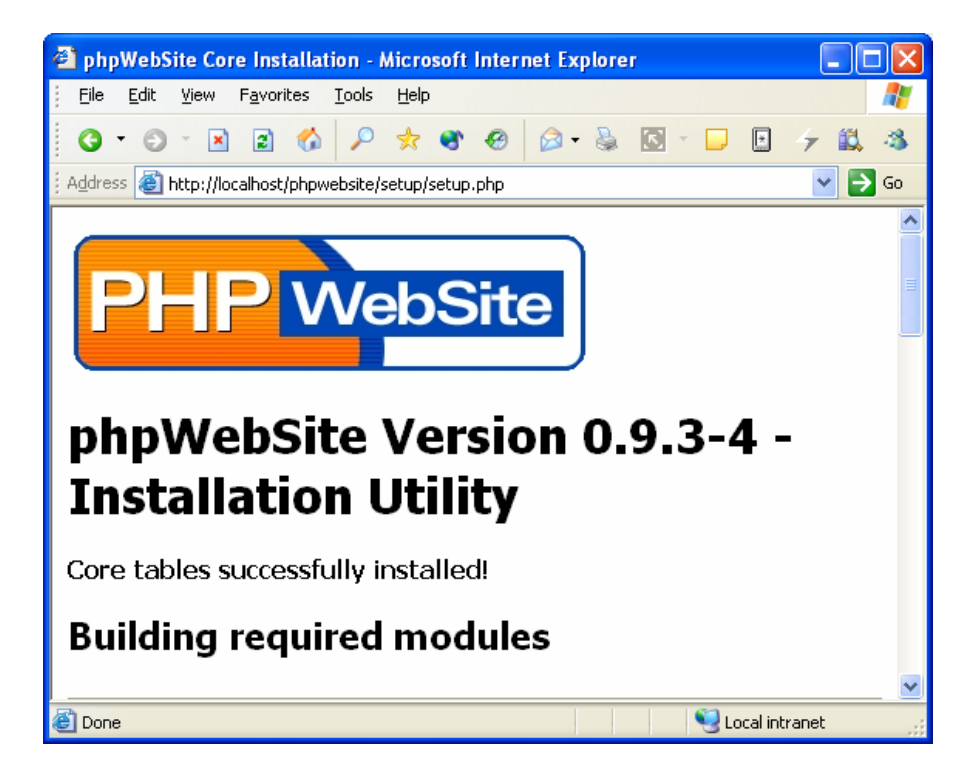

17) คลิกลิงค Go to my installation จากดานลางสุด

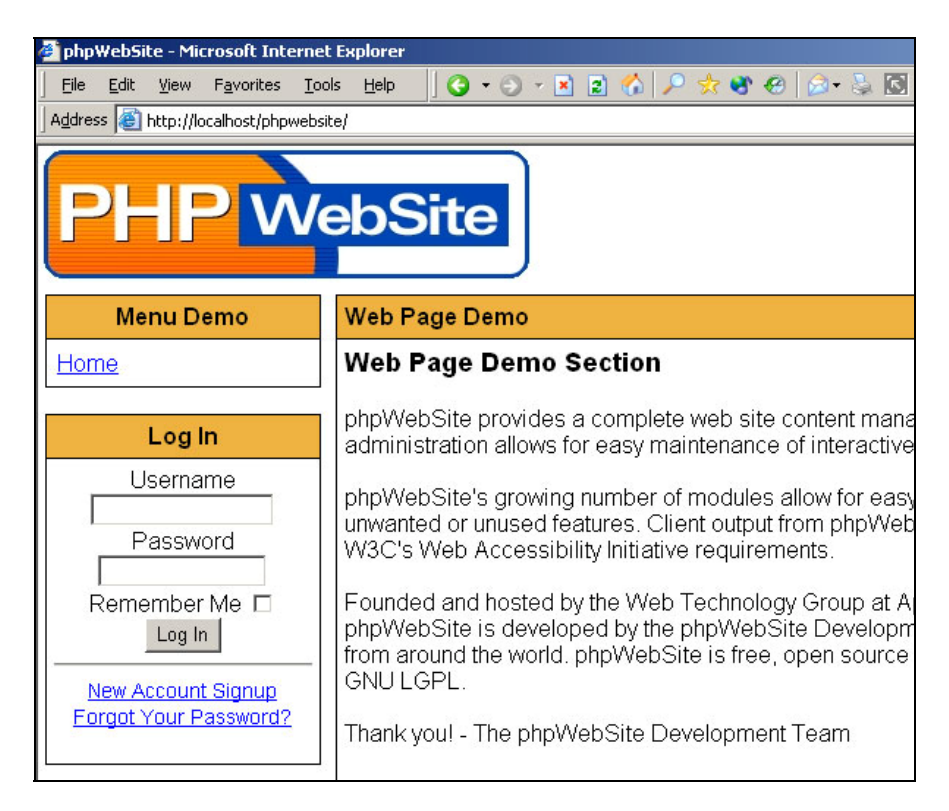

## **4. กําหนดสิทธิการใชงานฐานขอมูล**

ในการใช้งานร่วมกับระหว่าง phpwebsite และ Mysql Server ที่ทำหน้าที่เป็น ฐานข้อมูล จำเป็นจะต้องมีการกำหนดสิทธิการใช้งาน ให้กับ User ซึ่งเป็นสิ่งที่สำคัญ ที่ จะใชในการทํางานรวมกัน

โดยขั้นตอนในการกำหนด จะสามารถกระทำได้ ดังขั้นตอนต่อไปนี้ ั้

1 ) เปดโปรแกรม Internet Explorer ปอน <http://localhost/phpMyAdmin/> ลงในชอง แอดเดรส แลวกดปุม Enter

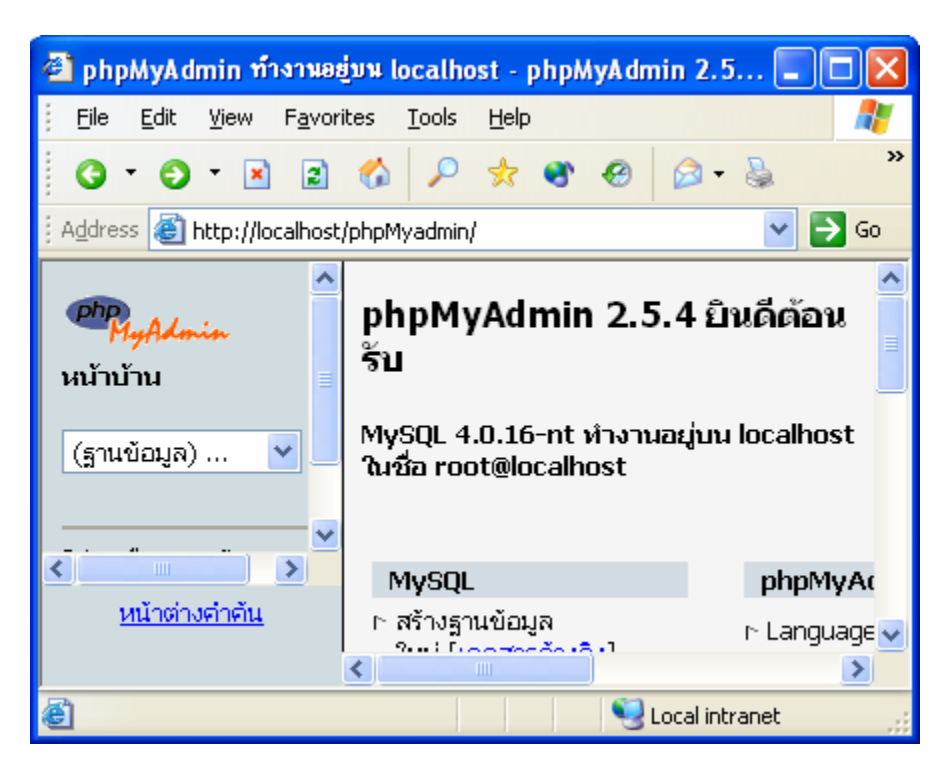

2 ) คลิกเมาส์ที่ลิงค์ <mark>สิทธิ</mark> ดังรูปด้านล่าง

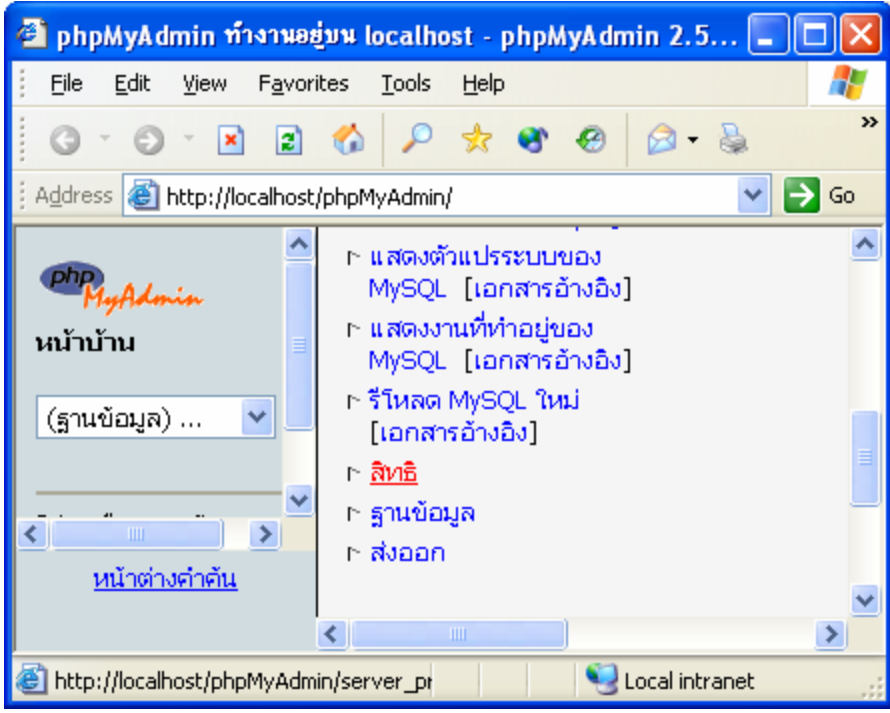

3 ) คลิกลิงค์ <mark>แก้ไข</mark> ในบรรทัดของ ผู้ใช้ = <mark>ใดๆ</mark> และ โฮสต์ = localhost

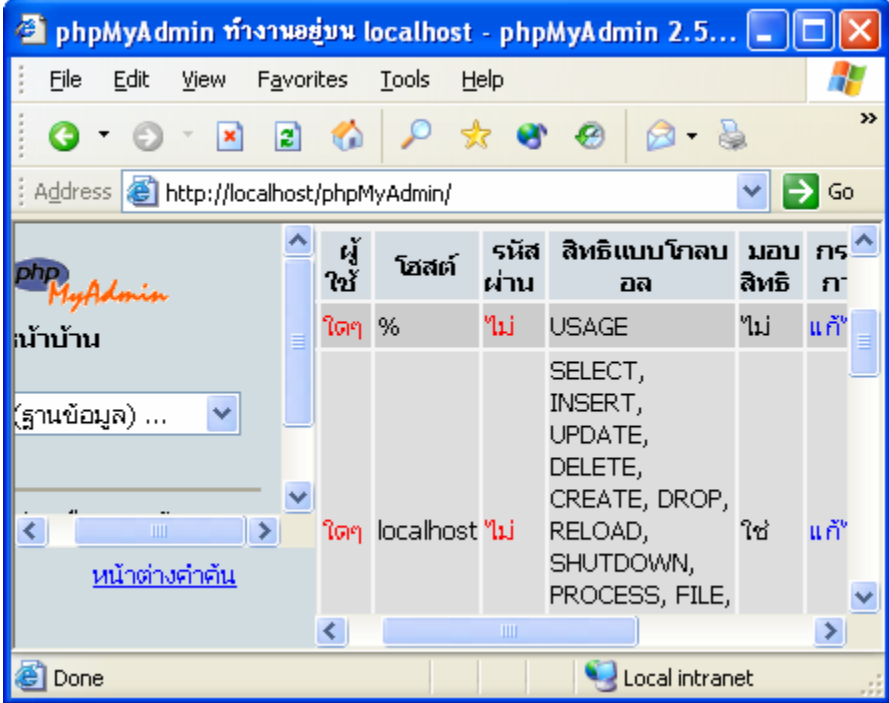

4 ) คลิกเลือกที่ชอง LOCK TABLES และคลิกปุม "ลงมือ"

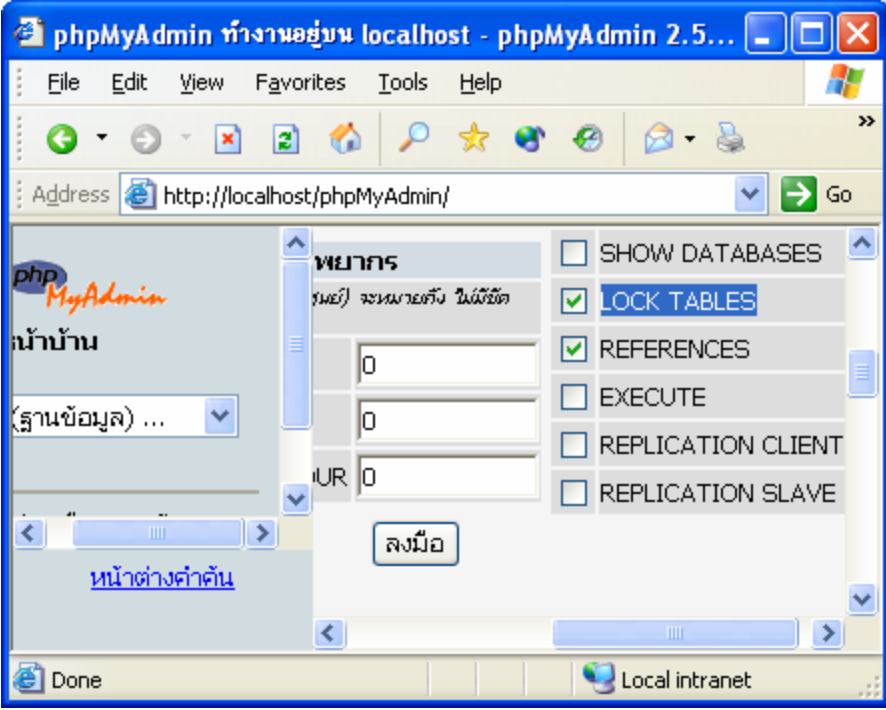

5) จะมีการแจ้งการปรับปรุงสิทธิสำหรับการใช้งาน MySql Server

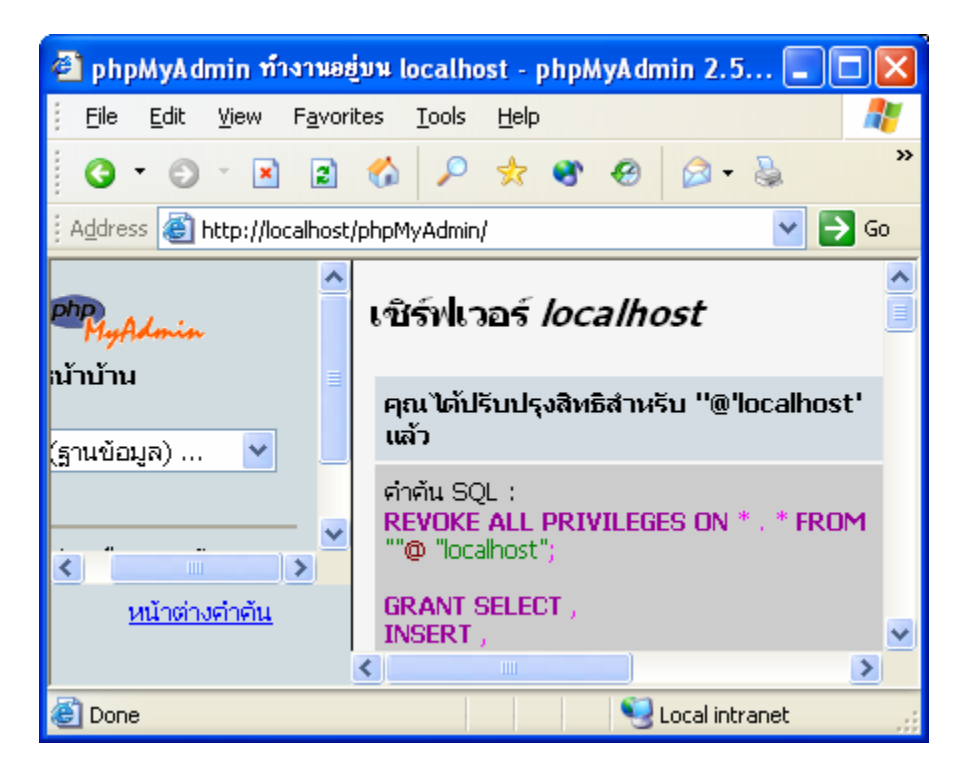

เพียงเท่านี้ phpwebsite ก็พร้อมสำหรับการใช้งาน ได้อย่างถูกต้องและครบถ้วนแล้ว